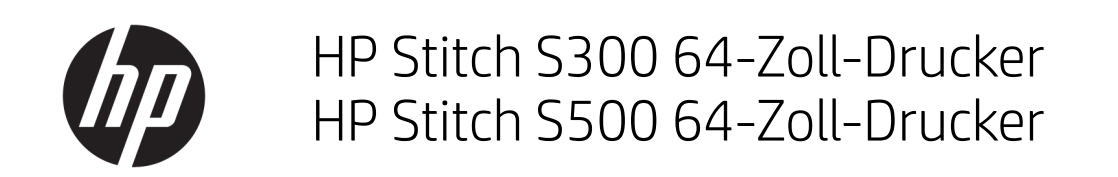

Einführende Informationen

© Copyright 2018 HP Development Company, L.P.

Ausgabe 1

#### Rechtliche Hinweise

Inhaltliche Änderungen dieses Dokuments behalten wir uns ohne Ankündigung vor.

Für HP Produkte und Dienstleistungen gelten ausschließlich die Bestimmungen in der Garantieerklärung des jeweiligen Produkts bzw. Dienstes. Aus dem vorliegenden Dokument sind keine weiterreichenden Garantieansprüche abzuleiten. HP haftet nicht für technische oder redaktionelle Fehler oder Auslassungen in diesem Dokument.

# Inhaltsverzeichnis

#### 

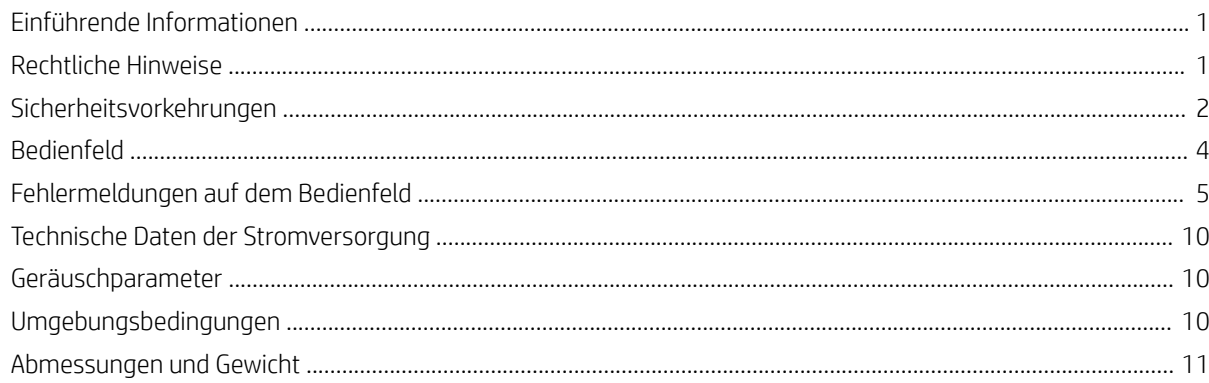

# <span id="page-4-0"></span>HP Stitch S300 64-Zoll- und S500 64-Zoll-Drucker

# Einführende Informationen

#### **Beschreibung**

Ihr Drucker ist ein Farbstoffsublimations-Tintenstrahldrucker, der für das Drucken hochwertiger Designs ausgelegt ist. Einige wichtige Merkmale sind:

- Kann auf Transferpapier oder direkt auf Stoff drucken, sogar auf porösen Materialien
- Selbst austauschbare Druckköpfe
- Einfach zu bedienende Farbverwaltungstools wie z. B. HP Professional Pantone-Farbabstimmung
- Hunderte vorgefertigter Druckmaterial-Voreinstellungen sind leicht zugänglich

Dieses Einführungsdokument enthält rechtliche Hinweise und Sicherheitshinweise, eine Beschreibung zur Verwendung des Bedienfelds und eine AuƮistung möglicher Fehlermeldungen sowie elektrische Angaben.

#### Wo befindet sich das Benutzerhandbuch?

Das Benutzerhandbuch für Ihren Drucker kann von der folgenden Website heruntergeladen werden:

HP Stitch S300 64-Zoll- Drucker:

www.hp.com/go/StitchS30064in/manuals

HP Stitch S500 64-Zoll- Drucker:

www.hp.com/go/StitchS50064in/manuals

Weitere Informationen finden Sie auf der Website:

HP Stitch S300 64-Zoll-Drucker

<http://www.hp.com/go/StitchS30064in/training>

www.hp.com/go/StitchS30064in/support

HP Stitch S500 64-Zoll-Drucker

<http://www.hp.com/go/StitchS50064in/training>

www.hp.com/go/StitchS50064in/support

Videos zur Verwendung des Druckers finden Sie unter:

- <http://www.hp.com/supportvideos>
- <http://www.youtube.com/HPSupportAdvanced>

#### Rechtliche Hinweise

© Copyright 2018 HP Development Company, L.P.

HP haftet – ausgenommen für die Verletzung des Lebens, des Körpers, der Gesundheit oder nach dem Produkthaftungsgesetz – nicht für Schäden, die fahrlässig von HP, einem gesetzlichen Vertreter oder einem Erfüllungsgehilfen verursacht wurden. Die Haftung für grobe Fahrlässigkeit und Vorsatz bleibt hiervon unberührt. Inhaltliche Änderungen dieses Dokuments behalten wir uns ohne Ankündigung vor. Die Informationen in dieser Veröffentlichung werden ohne Gewähr für ihre Richtigkeit zur Verfügung gestellt. Insbesondere enthalten diese Informationen keinerlei zugesicherte Eigenschaften. Alle sich aus der Verwendung dieser Informationen ergebenden Risiken trägt der Benutzer. Die Herstellergarantie für HP Produkte wird ausschließlich in der entsprechenden, zum Produkt gehörigen Garantieerklärung beschrieben. Aus dem vorliegenden Dokument sind keine weiter reichenden Garantieansprüche abzuleiten.

HP haftet nicht für technische oder redaktionelle Fehler oder Auslassungen in diesem Dokument.

In einigen Ländern/Regionen liegt eine gedruckte HP Herstellergarantie der Produktverpackung bei. In Ländern/Regionen, in denen die Garantie nicht in gedruckter Form mitgeliefert wird, können Sie auf<http://www.hp.com/go/orderdocuments>ein gedrucktes Exemplar anfordern. Sie finden die Konformitätserklärung, indem Sie auf der Website <http://www.hp.eu/certificates> nach "BCLAA-1707, BCLAA-1708" suchen.

#### <span id="page-5-0"></span>Sicherheitsvorkehrungen

Vor der Verwendung des Druckers sollten Sie diese Sicherheitshinweise und Ihre lokalen Vorschriften bezüglich Umwelt, Gesundheit und Sicherheit lesen, verstehen und befolgen. Dieses Gerät eignet sich nicht zur Verwendung an Orten, an denen mit der Anwesenheit von Kindern zu rechnen ist. Befolgen Sie für die Wartung oder den Austausch von Teilen die Anweisungen in der Dokumentation von HP, um Sicherheitsrisiken zu minimieren und Schäden am Drucker zu vermeiden.

#### Allgemeine Sicherheitsrichtlinien

Der Drucker enthält außer den vom HP Customer Self Repair-Programm abgedeckten Komponenten keine Teile, die vom Bediener gewartet werden können<br>(siehe http://www.hp.com/go/selfrepair). Lassen Sie Service- oder Wartungsarbe w.hp.com/go/selfrepair). Lassen Sie Service- oder Wartungsarbeiten anderer Teile von einem qualifizierten Servicetechniker durchführen.

Schalten Sie in den folgenden Fällen den Drucker aus, und wenden Sie sich an den Kundendienst:

- Ein Netzkabel oder Netzstecker ist beschädigt.
- Der Drucker wurde durch einen Stoß beschädigt.
- Es liegt eine mechanische Beschädigung vor, oder das Gehäuse wurde beschädigt.
- Flüssigkeit ist in den Drucker gelangt.
- Rauch oder ein auffälliger Geruch tritt aus dem Drucker aus.
- Der Drucker wurde umgestoßen.
- Der Drucker funktioniert nicht normal.

Schalten Sie den Drucker in den folgenden Fällen aus:

- Während eines Gewitters
- Bei einem Stromausfall

Bei mit Warnschildern gekennzeichneten Bereichen müssen Sie besonders vorsichtig sein.

Reparieren oder ersetzen Sie keine Teile des Druckers und versuchen Sie nicht, diese zu warten, es sei denn, dies wird in den Wartungsanweisungen oder in den veröffentlichten Benutzer-Reparaturanweisungen, die Sie verstehen und die Sie ausführen können, ausdrücklich empfohlen.

Versuchen Sie nicht, das Gerät selbst zu reparieren, auszubauen oder zu verändern.

- Verwenden Sie keine anderen Teile als Original HP Ersatzteile.
- Für die Reparatur oder Neuinstallation des Geräts wenden Sie sich bitte an Ihren nächsten autorisierten Servicepartner.
- Andernfalls kann es zu Stromschlag, Feuer, Problemen mit dem Gerät oder Verletzungen kommen.

#### **Stromschlaggefahr**

VORSICHT! Die integrierte Stromversorgung wird mit gefährlicher elektrischer Spannung betrieben, die zum Tod oder zu schweren Verletzungen führen kann.

Der Drucker verfügt über ein Netzkabel. Ziehen Sie vor Servicearbeiten unbedingt das Netzkabel aus.

So vermeiden Sie das Risiko von Stromschlägen:

- Der Drucker darf nur an geerdete Steckdosen angeschlossen werden.
- Entfernen oder öffnen Sie keine geschlossenen Systemabdeckungen.
- Führen Sie keine Gegenstände in die Öffnungen des Druckers ein.

#### Verbrennungsgefahr

Treffen Sie daher die folgenden Vorkehrungen, um Verletzungen zu vermeiden:

- Lassen Sie den Drucker abkühlen, bevor Sie im Fall eines Druckmaterialstaus auf den Druckbereich und die Ausgaberollen zugreifen.
- Lassen Sie den Drucker abkühlen, bevor Sie Wartungsarbeiten durchführen.

#### Brandgefahr

Treffen Sie die folgenden Vorkehrungen, um Brände zu vermeiden:

- Der Kunde ist für die Erfüllung der Druckeranforderungen und der Elektrovorschriften gemäß den geltenden Gesetzen des Landes, in dem die Geräte installiert sind, verantwortlich. Betreiben Sie den Drucker ausschließlich mit der auf dem Typenschild angegebenen Netzspannung.
- Schließen Sie das Netzkabel gemäß den Informationen im Handbuch zur Vorbereitung des Aufstellungsorts an einen eigenen, mit einem Abzweigkreisschutzschalter gesicherten Stromkreis an.
- Verwenden Sie ausschließlich das mit dem Drucker gelieferte HP Netzkabel. Verwenden Sie auf keinen Fall ein beschädigtes Netzkabel. Schließen Sie das mitgelieferte Netzkabel nicht an andere Geräte an.
- Führen Sie keine Gegenstände in die Öffnungen des Druckers ein.
- Achten Sie darauf, dass keine Flüssigkeit auf den Drucker gelangt. Stellen Sie nach der Reinigung sicher, dass alle Komponenten trocken sind, bevor Sie den Drucker erneut einsetzen.
- Verwenden Sie keine Sprühdosen mit entzündlichen Gasen innerhalb und in der Nähe des Druckers. Betreiben Sie den Drucker nicht in einem explosionsgefährdeten Bereich.
- Decken Sie die Öffnungen des Druckers nicht ab.

#### Gefährdung durch mechanische Teile

Der Drucker verfügt über bewegliche Teile, die zu Verletzungen führen können. Um Verletzungen zu vermeiden, treffen Sie die folgenden Vorkehrungen, wenn Sie in der Nähe des Druckers arbeiten:

- Halten Sie Ihre Kleidung und Ihren Körper von den beweglichen Teilen des Druckers fern.
- Tragen Sie keine Hals- und Armbänder oder andere herabhängende Schmuck- oder Kleidungsstücke.
- Langes Haar sollte zurückgebunden werden, damit es nicht in den Drucker geraten kann.
- Achten Sie darauf, dass Ihre Ärmel oder Handschuhe nicht in die beweglichen Teile des Druckers gelangen.
- Halten Sie sich nicht in der Nähe von Lüftern auf. Durch Behinderung des Luftstroms kann die Druckqualität beeinträchtigt werden. Außerdem stellen rotierende Lüfter eine Verletzungsgefahr dar.
- Berühren Sie während des Druckens auf keinen Fall in Bewegung befindliche Zahnräder oder Walzen bzw. Rollen.
- Betreiben Sie den Drucker nicht unter Umgehung der Abdeckungen.
- Halten Sie beim Laden von Druckmaterial einen sicheren Abstand ein. Es ist wichtig, dass sich niemand in der Nähe des Druckers befindet.

#### Gefahr durch Lichtstrahlen

Von der Beleuchtung des Druckbereichs wird Lichtstrahlung abgegeben. Diese Beleuchtung erfüllt die Anforderungen von der Befreiungsgruppe laut IEC 62471:2006: *Fotobiologische Sicherheit von Lampen und Lampensystemen*. Es wird jedoch empfohlen, nicht direkt in die Lampen zu schauen, wenn diese leuchten. Verändern Sie das Modul nicht.

#### Gefahr durch Chemikalien

Weitere Informationen finden Sie in den unter<http://www.hp.com/go/msds>verfügbaren Sicherheitsdatenblättern zur Identifizierung der chemischen Bestandteile Ihrer Verbrauchsmaterialien (Material und Agenten). Es muss für ausreichende Belüftung gesorgt sein, um sicherzustellen, dass eine mögliche Exposition über die Luft mit diesen Substanzen ausreichend kontrolliert wird. Wenden Sie sich an Ihren für Klimatisierung oder Umweltschutz und Arbeitsplatzsicherheit zuständigen Spezialisten, um sich über geeignete Maßnahmen für Ihren Standort zu informieren.

Ausführliche Informationen erhalten Sie im *Handbuch zur Vorbereitung des Aufstellungsorts* im Abschnitt "Belüftung und Klimatisierung", erhältlich unter: www.hp.com/go/StitchS30064in/manuals und www.hp.com/go/StitchS50064in/manuals

#### Belüftung

Eine Frischluftbelüftung ist erforderlich, um geeignete Werte aufrechtzuerhalten. Die Belüftung muss den geltenden Richtlinien und Vorschriften für Umweltschutz und Sicherheit am Arbeitsplatz entsprechen. Beachten Sie die Belüftungsempfehlungen im *Handbuch zur Vorbereitung des Aufstellungsorts*.

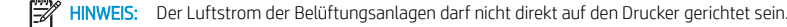

#### Klimatisierung

Zusätzlich zur Frischluftzufuhr zur Vermeidung von Gesundheitsgefahren sollte ebenfalls die Einhaltung der Umgebungswerte am Arbeitsplatz in Betracht gezogen werden, indem die klimatischen Betriebsbedingungen gewährleistet werden, die im *Benutzerhandbuch* angegeben sind, um Bedienerbeschwerden und Fehlfunktionen der Geräte zu verhindern. Bei der Verwendung einer Klimaanlage im Arbeitsbereich muss berücksichtigt werden, dass die Drucker Hitze erzeugen.

Die Verlustleistung des HP Stitch S300/S500 64-Zoll-Druckers beträgt normalerweise 0,75 kW.

Die Klimaanlage muss den geltenden Richtlinien und Vorschriften für Umweltschutz und Sicherheit am Arbeitsplatz entsprechen.

HINWEIS: Der Luftstrom der Klimaanlage darf nicht direkt auf den Drucker gerichtet sein.

#### <span id="page-7-0"></span>Gefahr durch schwere Druckmaterialrollen

Gehen Sie beim Umgang mit schweren Druckmaterialrollen besonders vorsichtig vor, um Verletzungen zu vermeiden.

- Schweres Druckmaterial auf Rollen muss immer von zwei Personen gehandhabt werden. Die schweren Rollen können zu einer starken Belastung des Rückens und zu Verletzungen führen.
- Heben Sie Druckmaterialrollen immer mit einem Gabelstapler oder Hubwagen. Der Drucker ist mit vielen dieser Geräte kompatibel.
- Tragen Sie immer Schutzausrüstung, einschließlich Sicherheitsschuhe und Handschuhe.

#### Umgang mit Tinte

HP empfiehlt, die Komponenten des Tintensystems nur mit Handschuhen anzufassen.

#### **Bedienfeld**

Das Bedienfeld ist eine berührungsempfindliche Anzeige mit einer grafischen Benutzeroberfläche. Es befindet sich auf der rechten Vorderseite des Druckers. Hiermit können Sie den Drucker komplett steuern: Vom Bedienfeld aus können Sie kopieren, Informationen zum Drucker abrufen, die Druckereinstellungen ändern, Kalibrierungen und Tests durchführen usw. Auf dem Bedienfeld werden gegebenenfalls auch Meldungen angezeigt (Warn- und Fehlermeldungen).

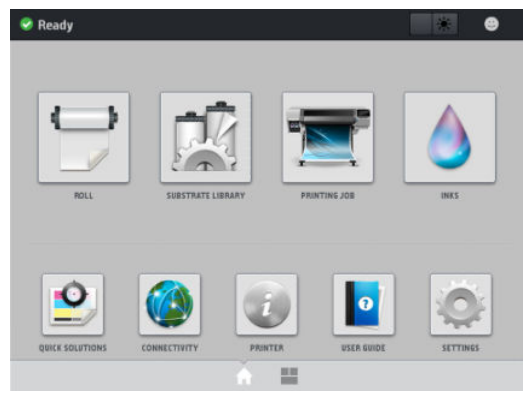

Es gibt eine alternative Startseite, zu der Sie wechseln können, indem Sie mit dem Finger über den Bildschirm streichen oder die Widget-Taste im unteren mittleren Bereich des Bildschirms drücken. Dort finden Sie eine Übersicht über den Status der Tintenpatronen, das Druckmaterial und den aktuellen Druckauftrag.

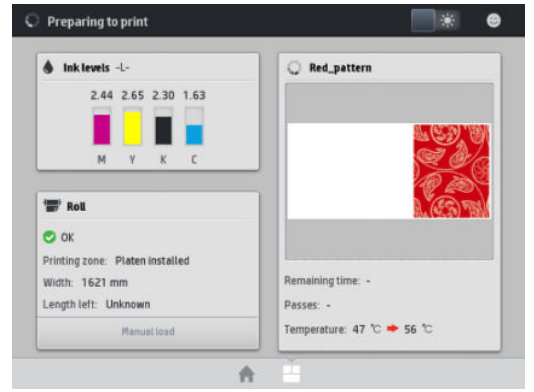

Auf dem Bedienfeld an der Vorderseite werden dynamische Informationen und Symbole angezeigt. Links und rechts können Sie zu verschiedenen Zeiten bis zu sechs feste Symbole sehen. Sie werden üblicherweise nicht gleichzeitig angezeigt.

#### Feste Symbole links und rechts

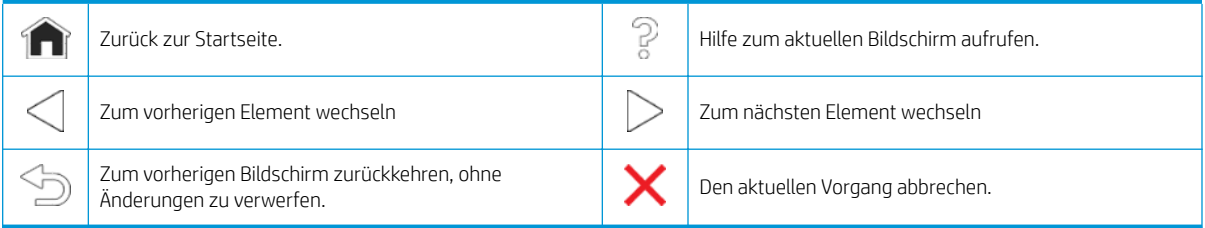

#### <span id="page-8-0"></span>Dynamische Symbole auf der Startseite

Diese Symbole werden nur auf der Startseite angezeigt:

- Oben links auf dem Bildschirm gibt eine Nachricht den Druckerstatus oder die wichtigste aktuelle Warnmeldung an. Tippen Sie auf diese Meldung, um eine Liste aller aktuellen Warnmeldungen anzuzeigen. Ein Symbol gibt jeweils Aufschluss über die Dringlichkeit der einzelnen Warnmeldungen. Sie können auf eine Warnmeldung tippen, um Hilfe zur Behebung des Problems zu erhalten.
- Tippen Sie oben rechts auf **Warender Beleuchtung des Druckbereichs ein- bzw. auszuschalten.**

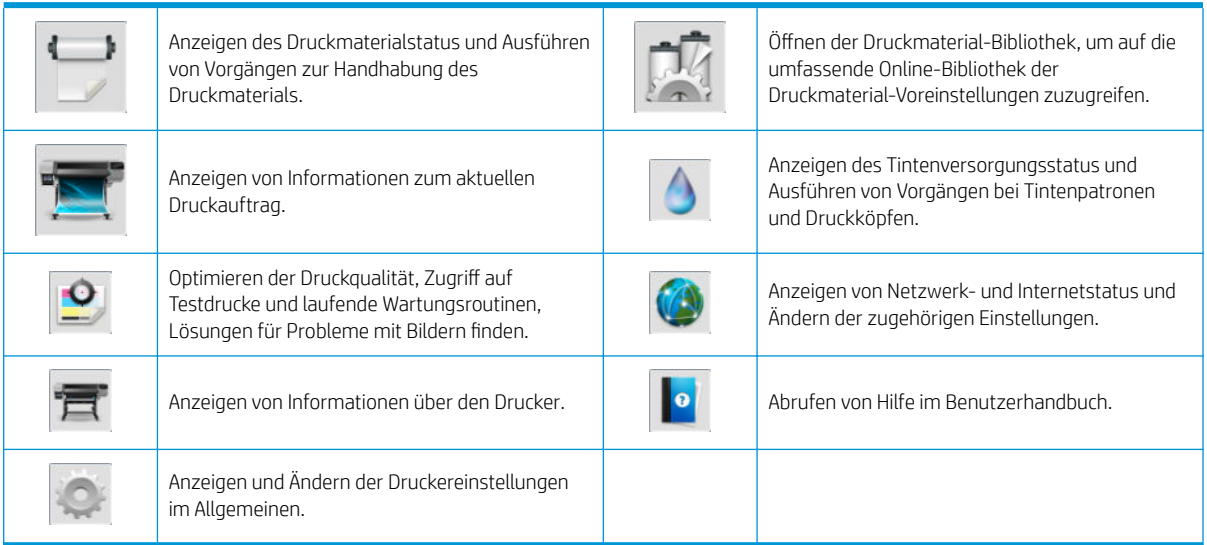

Wird der Drucker eine Weile nicht verwendet, wechselt er in den Energiesparmodus, und das vordere Bedienfeld wird ausgeschaltet. Um die Zeitspanne bis zum Wechsel in den Energiesparmodus zu ändern, tippen Sie auf eind anschließend auf Einrichtung > Bedienfeldoptionen > Energiesparmodus nach. Sie können für die Wartezeit einen Wert zwischen 5 und 60 Minuten einstellen. Der Standardwert für diese Wartezeit beträgt 10 Minuten.

Sobald eine Eingabe am Drucker stattfindet, wechselt er wieder in den Normalmodus, und das Bedienfeld wird wieder eingeschaltet.

### Fehlermeldungen auf dem Bedienfeld

Unter bestimmten Umständen wird ein numerischer Fehlercode auf dem Bedienfeld angezeigt. Führen Sie dann die empfohlene Maßnahme zur Behebung des Problems durch. Wenn sich das Problem mit der empfohlenen Maßnahme nicht lösen lässt, wenden Sie sich an den Kundendienst.

Wenn ein Fehlercode auf dem Bedienfeld angezeigt wird, den Sie nicht in dieser Liste finden, schalten Sie den Drucker aus und wieder ein. Tritt danach das Problem weiterhin auf, wenden Sie sich an den Kundendienst.

Stellen Sie sicher, dass auf dem Drucker die aktuelle Firmware installiert ist, die Fixes für die häufigsten Fehler enthält.

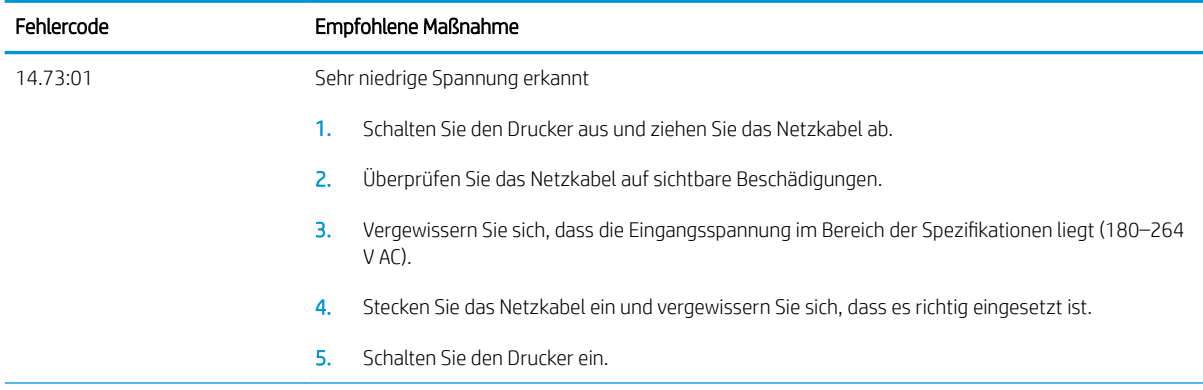

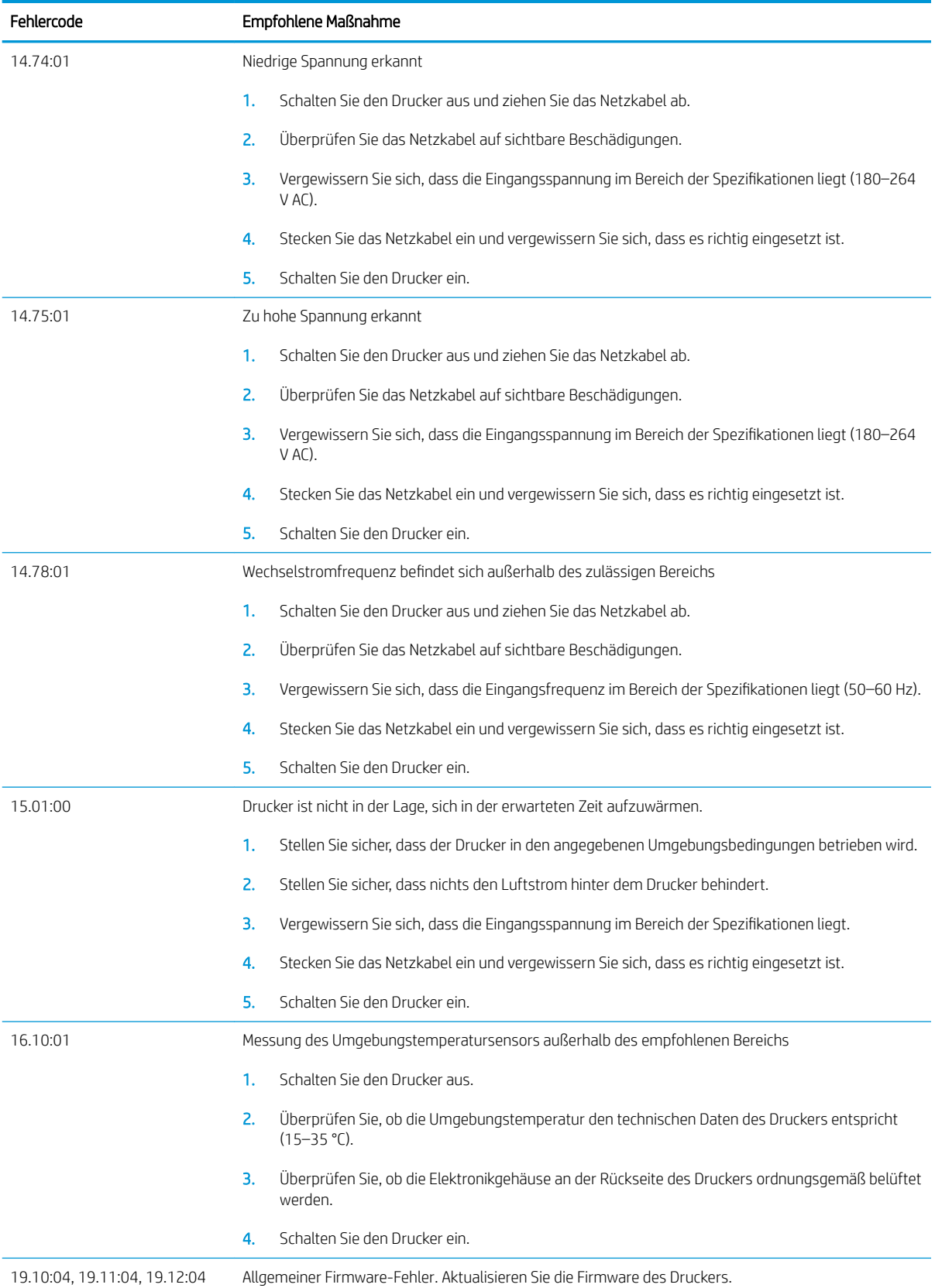

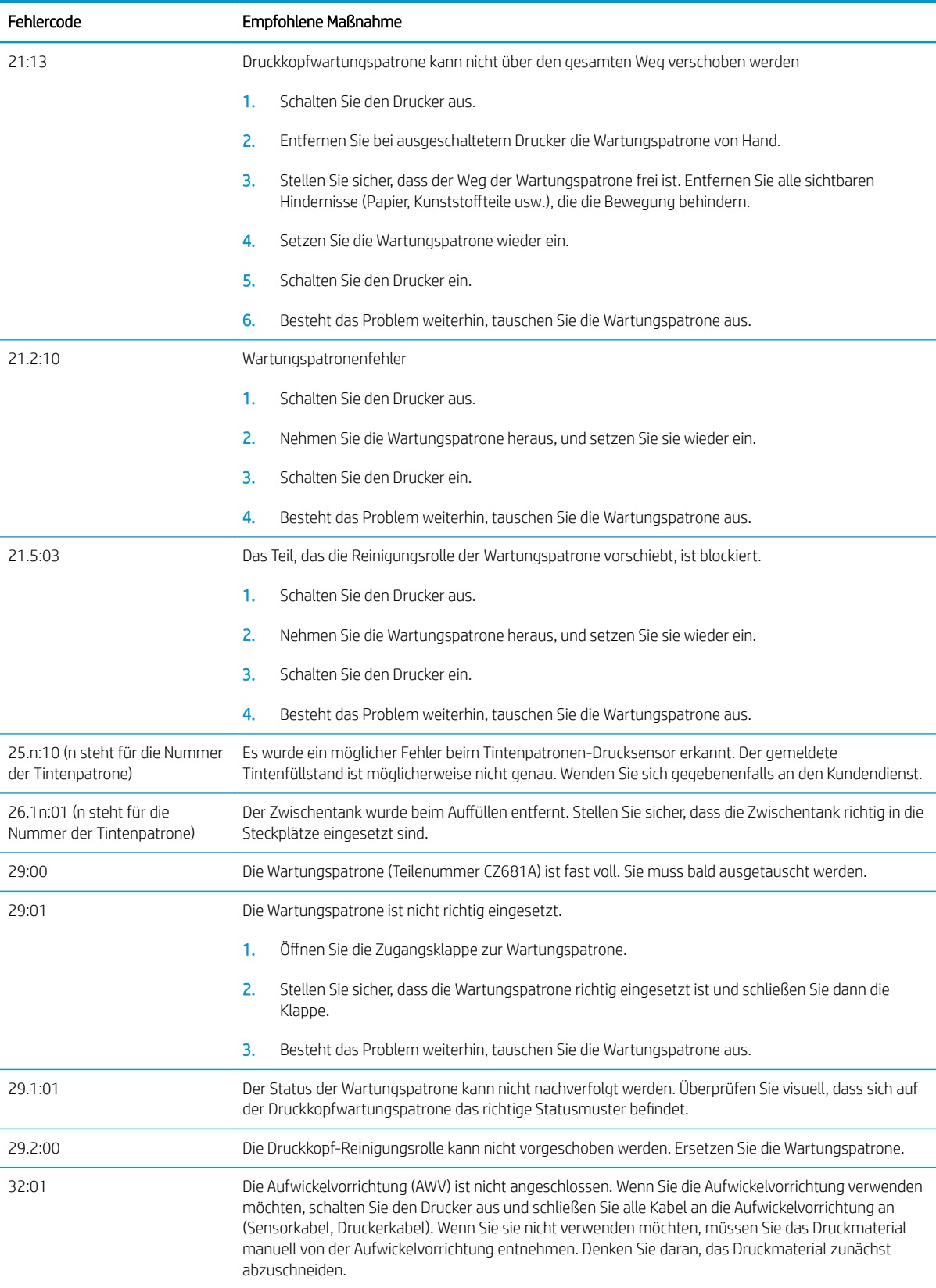

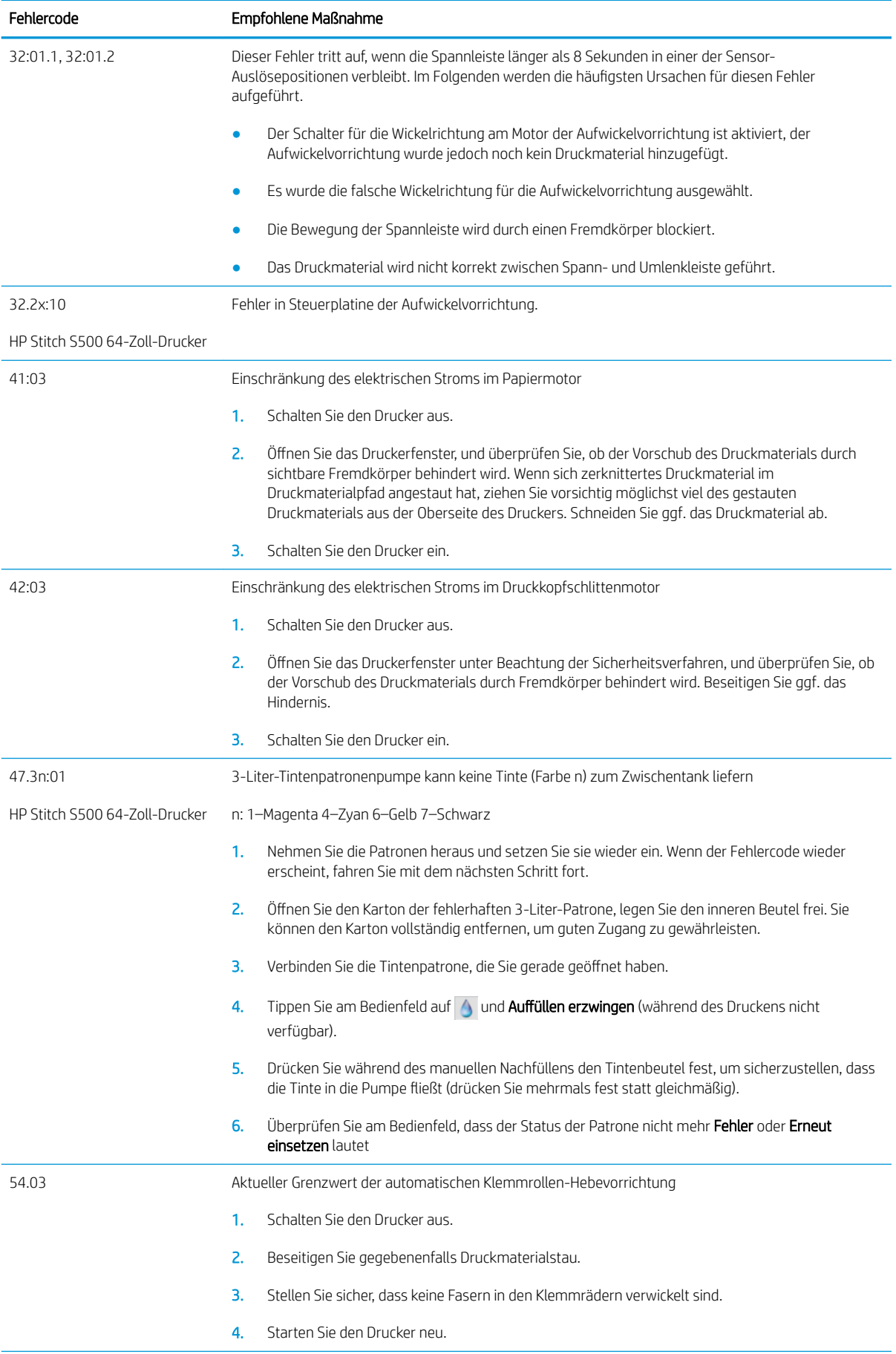

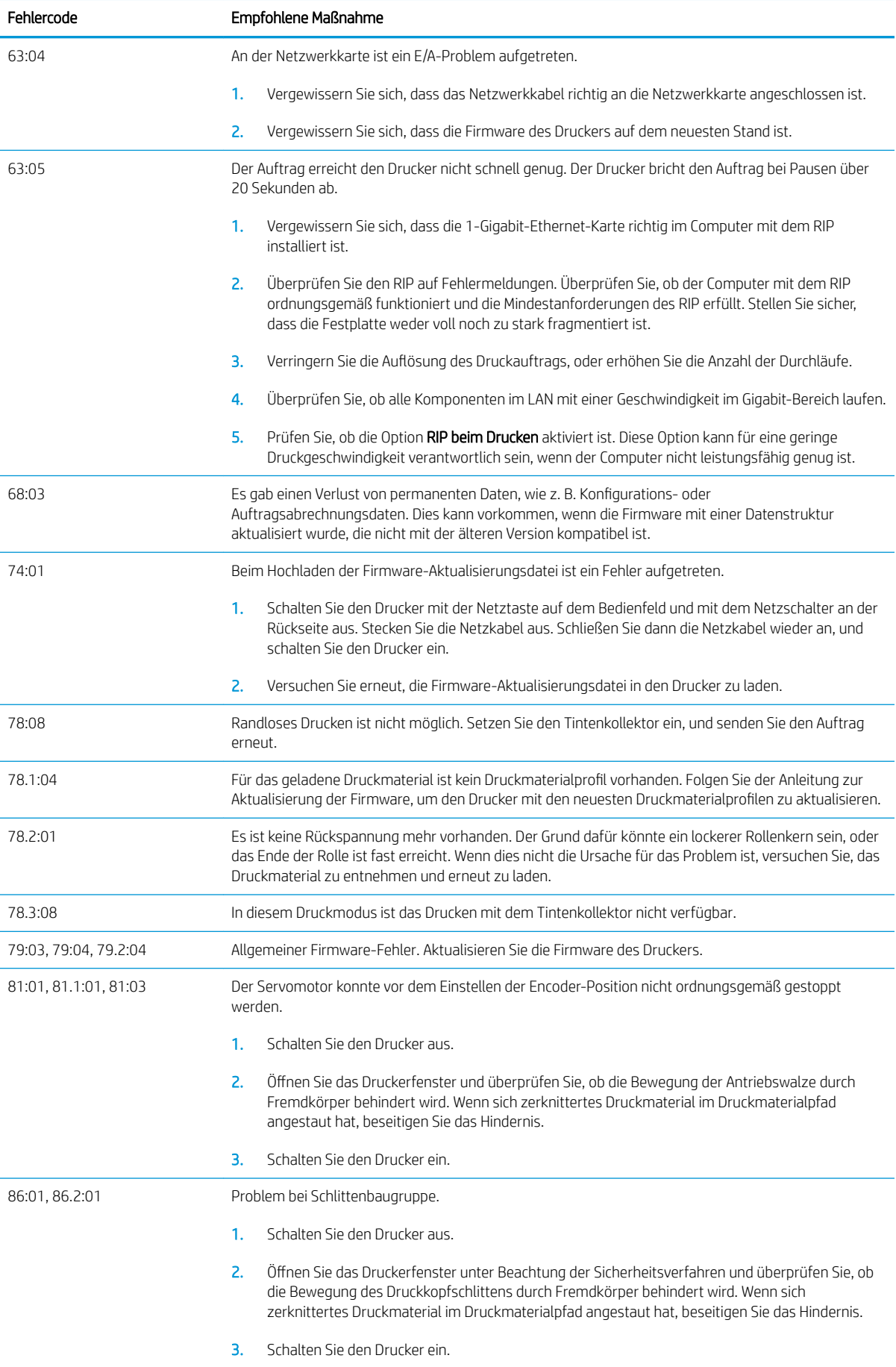

<span id="page-13-0"></span>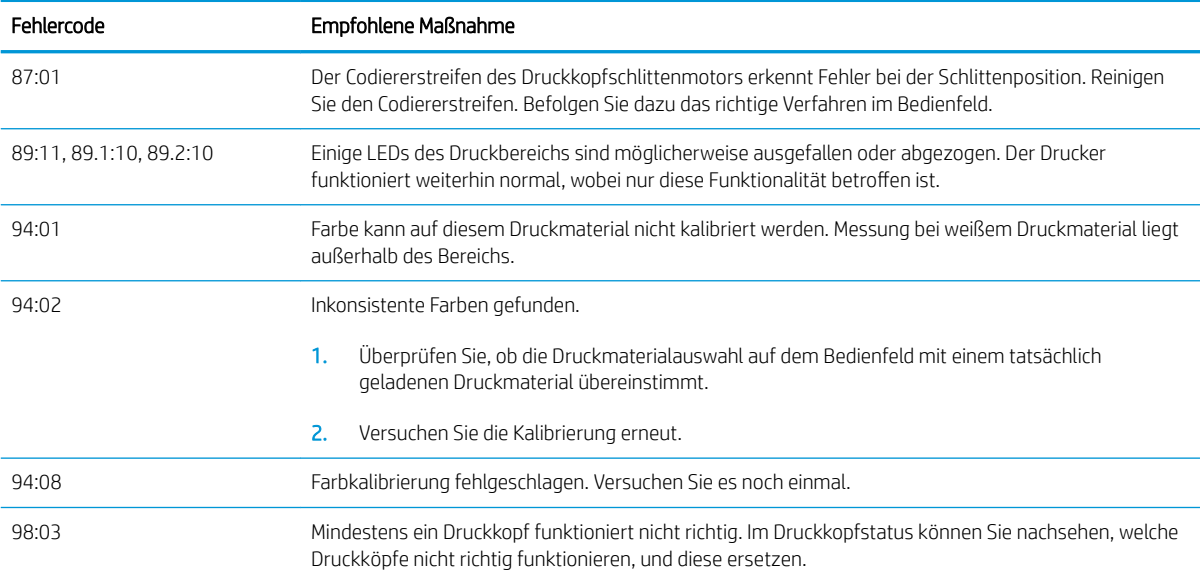

## Technische Daten der Stromversorgung

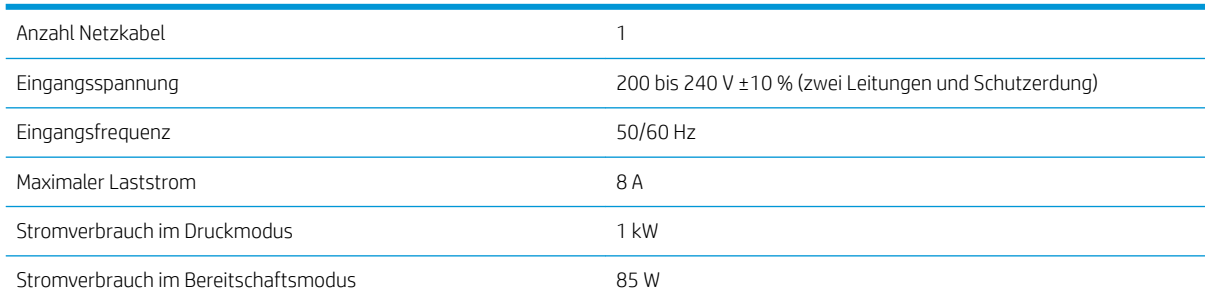

# Geräuschparameter

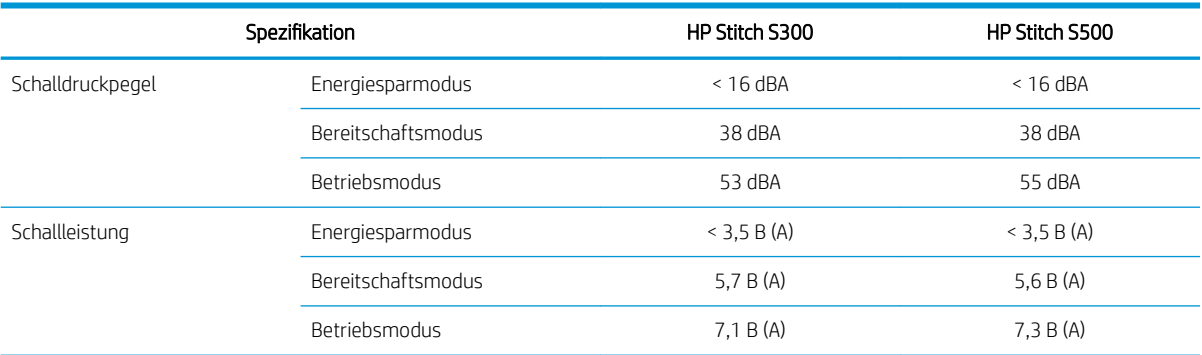

# Umgebungsbedingungen

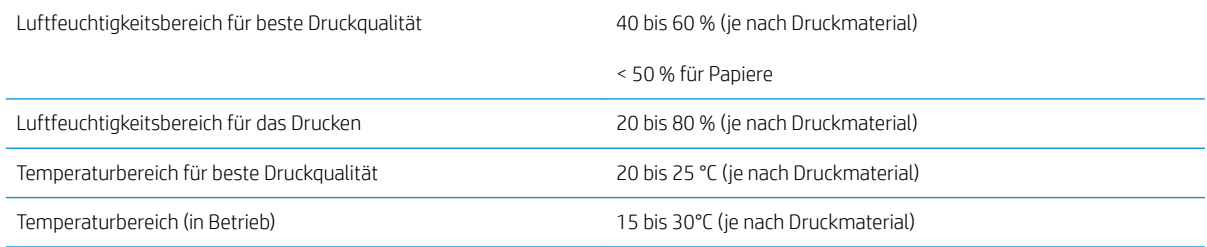

<span id="page-14-0"></span>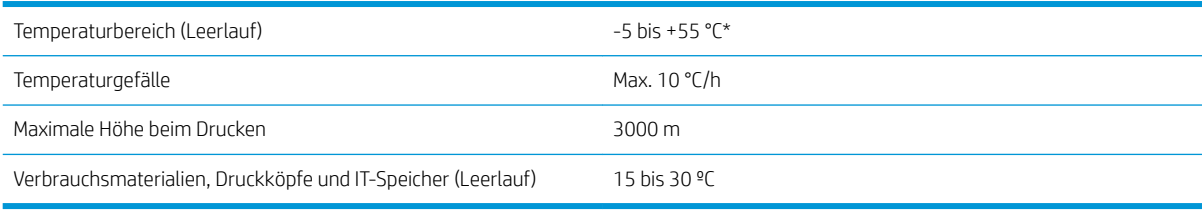

HINWEIS: \*Temperaturbereich des Druckers ohne Verbrauchsmaterial. Druckköpfe, Tintenpatronen und anderen Verbrauchsmaterialien finden Sie im *Benutzerhandbuch* im Kapitel Tintensysteme: <http://www.hp.com/go/StitchS30064in/manuals>oder<http://www.hp.com/go/StitchS50064in/manuals>.

## Abmessungen und Gewicht

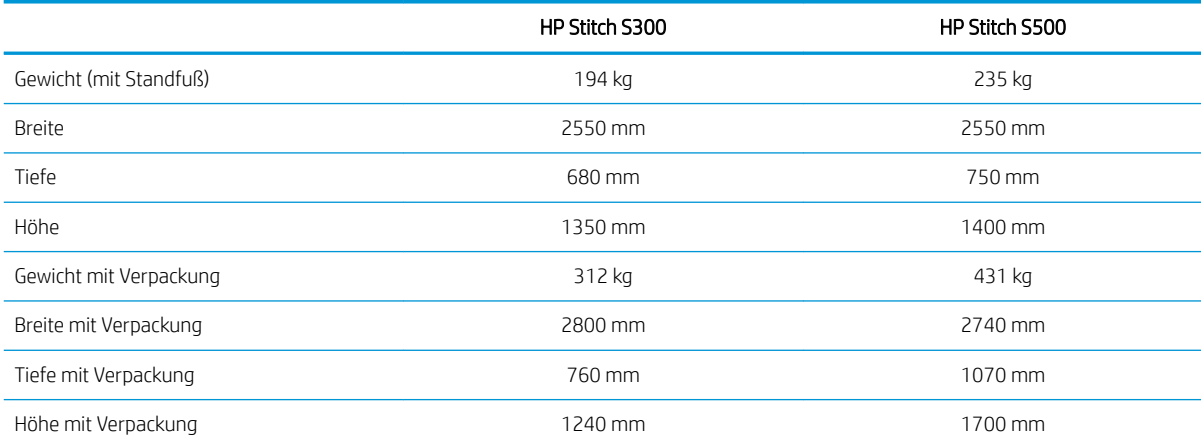